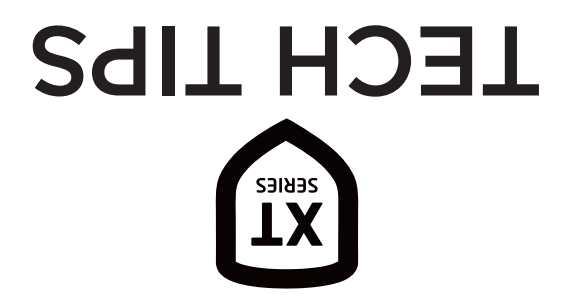

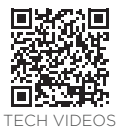

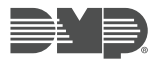

# NEED ADDITIONAL ASSISTANCE? CALL 1.888.4DMPTEC (436.7832) MON-FRI 7AM-7PM CST LT-1301 22045

DEFAULT USER CODE - The default master code is found on the serial number label. It is displayed as CODE followed by the default master code.

COMMUNICATION TEST - Enter 984 CMD NBR PKUP NET CEL

### **KEYPAD PROGRAMMING**

Graphic: 1. Scroll to OPTIONS and select INSTALLER OPTIONS

- 2. Enter 3577 (INST)
- LCD: 1. Hold down the back arrow and CMD keys
	- 2. At SET BRIGHTNESS, enter 3577 CMD

### **WIRELESS KEYPAD ASSOCIATION**

Graphic: 1. Scroll to OPTIONS and select INSTALLER OPTIONS

- 2. Enter 3577 and select KPD RF
- LCD: 1. Hold down the back arrow and CMD keys 2. At SET BRIGHTNESS, enter 3577 CMD and select KPD RF

#### **PANEL PROGRAMMING**

- 1. Reset panel
- 2. Enter 6653 (PROG)

## **DIAGNOSTICS**

*Use this function to test network and cellular signal communication.* 

- 1. Reset panel
- 2. Enter 2313 (DIAG)

## **WALK TEST**

*Use this function to test all the protection devices connected to zones.* 

- 1. Reset panel
- 2. Enter 8144 (WALK)

## **XT ERROR MESSAGES**

*If you receive any of these messages, do the following:*

NON POLLED ADDRESS: Program the device address in DEVICE SETUP

SYSTEM BUSY/TROUBLE: Check RESET header and keypad bus voltages

WIRELESS TROUBLE: Check the wireless receiver wiring or tampers

4 WIRE BUS TROUBLE: Check for address conflicts, ensure there is a supervised device,

check yellow wire voltage

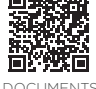